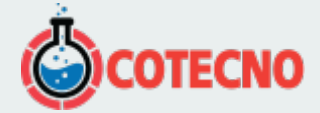

# **EYECON**

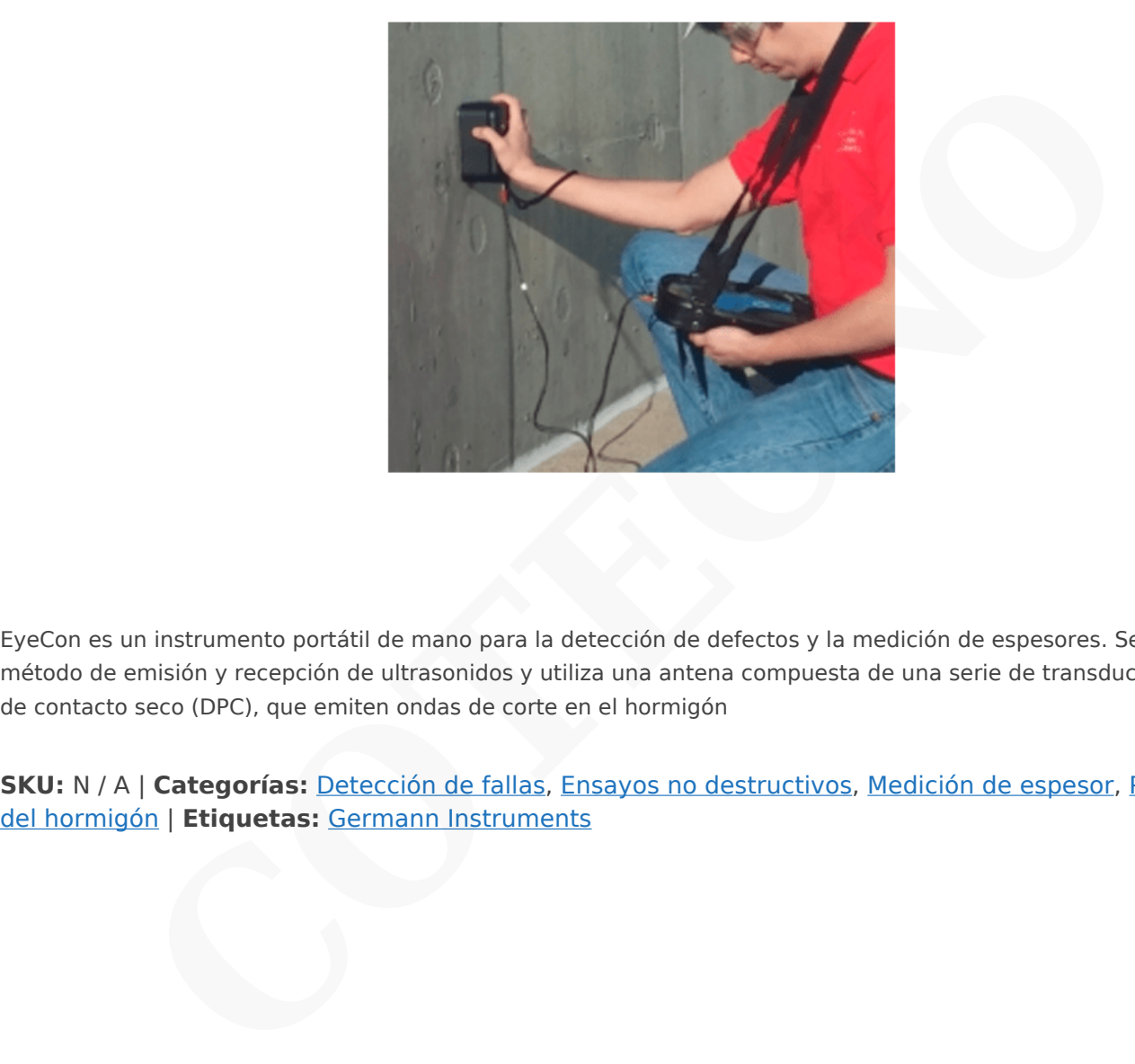

EyeCon es un instrumento portátil de mano para la detección de defectos y la medición de espesores. Se basa en el método de emisión y recepción de ultrasonidos y utiliza una antena compuesta de una serie de transductores punto de contacto seco (DPC), que emiten ondas de corte en el hormigón

**SKU:** N / A | **Categorías:** Detección de fallas, Ensayos no destructivos, Medición de espesor, [Propiedades](https://www.cotecno.cl/nuestros-productos/ensayos-no-destructivos/propiedades-del-hormigon/)

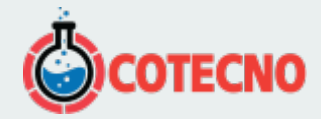

# **DESCRIPCIÓN DEL PRODUCTO**

## **Propósito**

EyeCon es un instrumento portátil de mano para la detección de defectos y la medición de espesores. Se basa en el método de emisión y recepción de ultrasonidos y utiliza una antena compuesta de una serie de transductores punto de contacto seco (DPC), que emiten ondas de corte en el hormigón. Los resultados del ensayo se pueden visualizar como individuales A-Scans (amplitud reflexión frente al tiempo o profundidad) o como B-scans que muestran la sección transversal del objeto de prueba a lo largo de una línea de exploración. EyeCon se puede utilizar para las siguientes aplicaciones:

- La medición de espesores
- Detección de huecos en los conductos del tendón
- La detección de la unión de mala calidad en las capas y reparaciones
- Detección de de laminaciones
- Detección de huecos y panal de abeja en los elementos de hormigón

# $\pmb{\times}$

#### **Principio**

# $\pmb{\times}$

EyeCon se basa en el método de impulso-eco ultrasonido usando transductores de transmisión y de recepción en una configuración de "pitch-catch" como se ilustra en la página 96. EyeCon utiliza una antena compuesta de 24 transductores dispuestos en una matriz de 4 por 6, como se muestra a la derecha. Cada transductor está independientemente resorte para adaptarse a las irregularidades de la superficie. Como se muestra a continuación, las tres primeras filas de transductores actúan como transmisores y las otras tres filas actúan como receptores. Mediante el uso de los múltiples transmisores y receptores, la relación se mejora debido a reflexiones al azar de las partículas de agregado tenderán a cancelar, mientras que se superponen las reflexiones de grandes interfaces de aire de hormigón. ecpión de ultrasonidos y utiliza una antena compuesta de una serie de transductores puntos<br>e emiten ondas de corte en el hormigón. Los resultados del ensayo se pueden visualizar com<br>i reflexión frente al tiempo o profundid

## $\pmb{\times}$

La señal promedio registrado por los transductores de recepción se almacena en la unidad de mano como una forma de onda de dominio de tiempo. Un ejemplo de una forma de onda de este tipo se muestra en la parte superior de la página siguiente. En este caso, la prueba se realizó en una losa de hormigón sólido con un espesor de aproximadamente 200 mm. La figura en el lado izquierdo de la página siguiente muestra amplitud de la señal como una función del tiempo (A-Scan). Los tres picos son debidos a múltiples reflexiones del impulso por la pared posterior (parte inferior) de la losa. La siguiente figura es la versión rectificada de la señal en la que la parte negativa de la señal original se representa como una señal positiva. EyeCon permite al usuario visualizar la señal como grabado originalmente (lado izquierdo) o como una señal rectificada. Se prefiere el último, ya que permite mayor detalle en la pantalla. Estas señales de dominio de tiempo del pulso recibido se utilizan para medir el espesor sólido o detectar la presencia de huecos o grietas dentro del objeto de prueba.

## $\pmb{\times}$

Las características clave EyeCon Incluyen lo siguiente:

El uso de un 4 por 6 red de transductores de punto de introducir en los impulsos concretos de ondas de corte con una frecuencia central nominal de 50 kHz. El uso de la matriz aumenta la relación en el punto de prueba.

- Los transductores son por resorte para adaptarse a una superficie irregular, y que no requieren un medio de acoplamiento, es decir, la prueba se realiza en seco.
- Las señales captadas por la antena se almacenan como un dominio del tiempo formas de onda (A-scan).

• Señales capturadas en una exploración de 2-dimension se pueden visualizar en la unidad de mano como secciones color del objeto de prueba (B-Scan y D-Scans) a lo largo de cada línea de exploración

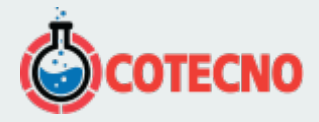

• Los datos pueden ser transferidos a un ordenador para el análisis y la construcción de una vista dimensional 3- de reflejar interfaces con color para representar diferentes amplitudes de señal subsiguiente.

#### **Método de operación**

La unidad de mano incluye una pantalla TFT de píxeles de 640 x 480 con retroiluminación. Los parámetros de configuración para la grabación y visualización de señales se introducen mediante un sistema de menús. Estos parámetros se pueden almacenar en la memoria para su reutilización. Una serie de iconos se utiliza para seleccionar el modo de visualización activo para el instrumento. Hay dos modos de visualización básicos para la EyeCon:

• A Scan-Esta-modo de visualización se usa para mostrar los resultados de las mediciones individuales. La amplitud de la señal recibida se puede mostrar como una función del tiempo o como una función de la distancia (profundidad) si se conoce la velocidad de la onda de cizalladura. La señal puede ser representada en su forma actual o en forma de rectificado (preferido). Hay dos modos de visualización A-Scan: Revisión y ZOOM. Estos se describen más adelante.

• B-Scan-Este modo de visualización utiliza los registros almacenados A-Scan para crear vistas en sección transversal a lo largo de las líneas de exploración dirección x.

• D-Scan-Este modo de visualización utiliza los registros almacenados A-Scan para crear vistas en sección transversal perpendiculares líneas de exploración.

## $\pmb{\times}$

Para llevar a cabo una inspección de un miembro de hormigón, el usuario establece primero una cuadrícula de 2 dimensiones en la superficie de prueba. Las líneas de rejilla deben tener la misma separación (paso) en ambas direcciones. El espaciado de paso depende del tamaño de los defectos a detectar, con una separación más pequeña de los defectos más pequeños. El eje largo de la antena está orientada perpendicular a la dirección de exploración y los datos se registran en cada paso a lo largo de cada línea de exploración. El diseño de cuadrícula (distancia de paso, el número de pasos por línea, y el número de líneas) se introduce en la unidad de mano y que la información se utiliza en referencia a los resultados de la prueba se muestra a la posición de prueba en el objeto de prueba.

## $\pmb{\times}$

Después de finalizar la búsqueda, los resultados se muestran ser de dos maneras. Los A-exploraciones individuales se pueden analizar o secciones transversales (BScans) a lo largo de cada línea de exploración se puede ver. A continuación se explica el método utilizado para construir una vista en sección transversal del objeto de prueba y mostrar la profundidad de reflejar interfaces. La señal en cada punto de prueba se representa gráficamente con el tiempo en la dirección vertical como se muestra en la figura de la izquierda (a). Si se conoce la velocidad de la onda de cizalla en el hormigón, el eje de tiempo se puede convertir a distancia de la superficie mediante la multiplicación por la mitad de la velocidad de onda (debido a que el tiempo de viaje es para un viaje redondo igual al doble de la profundidad). Si la velocidad de onda de corte se supone que es 2400 m / s, el eje distancia es como se muestra en la figura (b). Para construir una vista en sección transversal, un nivel de umbral de amplitud de la señal se elige y una pizca negro se dibuja en la profundidad donde la señal sobrepasa el umbral de amplitud. En este ejemplo, un umbral bajo se utiliza y el segundo eco de la pared trasera se representa gráficamente. Si se utilizara un umbral más alto, se muestra sólo el primer eco de pared trasera. Este proceso se repite para cada señal a lo largo de la línea de exploración, y el resultado final es una representación de 2 dimensiones (o un B-Scan) de las ubicaciones de las interfaces que refleja a lo largo de cada línea de exploración. Como se muestra a la derecha, cada línea de exploración tiene un plano B-Scan asociado que puede ser vista como se muestra a continuación. strumento. Hay das modos de visualización básicos para la EyeCon:<br>
nodo de visualización se usa para mostrar los resultados de las mediciones individuales. La en puede mostrar como una función del termo o como una función

#### $\pmb{\times}$

#### **Ejemplos de modos de visualización**

Los siguientes son ejemplos de las diversas pantallas que están disponibles en EyeCon.

 $\pmb{\times}$ 

A-SCAN-Este modo de visualización muestra la señal grabada en una sola posición de la antena. La señal puede ser de un

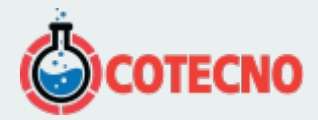

conjunto de pulsos o un promedio de varios conjuntos de impulsos, dependiendo de la puesta en marcha del instrumento. Diferentes formatos de visualización disponibles. En este caso, la señal ha sido rectificada y rellenado. El eje horizontal es en unidades de tiempo (microsegundos), pero también se podría mostrar en unidades de distancia si se introduce la velocidad de onda cuando el instrumento está configurado. Varias mediciones se pueden realizar tal vez en primer pico o intervalo de pico a pico. Una parte de la señal se puede ampliar para una vista más detallada. También, lecturas consecutivas pueden promediarse. A-análisis pueden ser salvados.

MAPA modo: se emplea para revisar los resultados adquiridos si se utiliza una rejilla de prueba 2-dimensional. El cuadro superior izquierda muestra la disposición de la rejilla. El cursor horizontal se utiliza para seleccionar la línea de barrido para el que la sección transversal B-Scan es para ser mostrado. El cursor vertical se utiliza para seleccionar la línea de barrido para el que la sección transversal D-Scan es para ser mostrado. El cuadro de la izquierda inferior es el B-Scan a lo largo de la línea de exploración seleccionada. Las posiciones de los cursores horizontales y verticales en términos de coordenadas X e Y se muestran en la posición superior izquierda de la pantalla. <u>Entimate the security of the security of</u> the security of the security of the security cause of the section transversal b-Scan es para ser mostratio. El cursor horizontal se utiliza para seleccionar ia linear el que la se

## **EyeCon especificaciones técnicas**

- Transductores de onda cortante de contacto de punto seco con punta de desgaste de cerámica
- Frecuencia central de 50 kHz
- Los transductores se cargan por resorte para adaptarse a superficies rugosas
- Conjunto de antenas: 4 por 6
- Profundidad máxima de prueba: 600 mm.
- Error en la medición de profundidad: menos del 10%
- Baterías recargables
- Tiempo para una medición y guardar en la memoria: 10 s
- Guarda hasta 200 escaneos A no rectificados
- $\bullet$  Pantalla a color TFT (640  $\times$  480)
- Iluminación de fondo
- Pantalla A-Scan, B-Scan y D-Scan
- Temperatura de funcionamiento -20 ° C a 45 ° C
- Conexión para transferencia de datos a la computadora

#### **PLANEVISOR Software**

Después de recoger datos con el EyeCon, Todos los mapas pueden ser importados a la computadora y el software Planevisor procesará todos los A-escaneos para generar datos en 3-D. En la pantalla de software, A, B, D y C-scan se

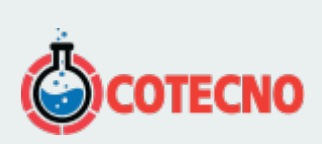

# **INFORMACIÓN ADICIONAL**